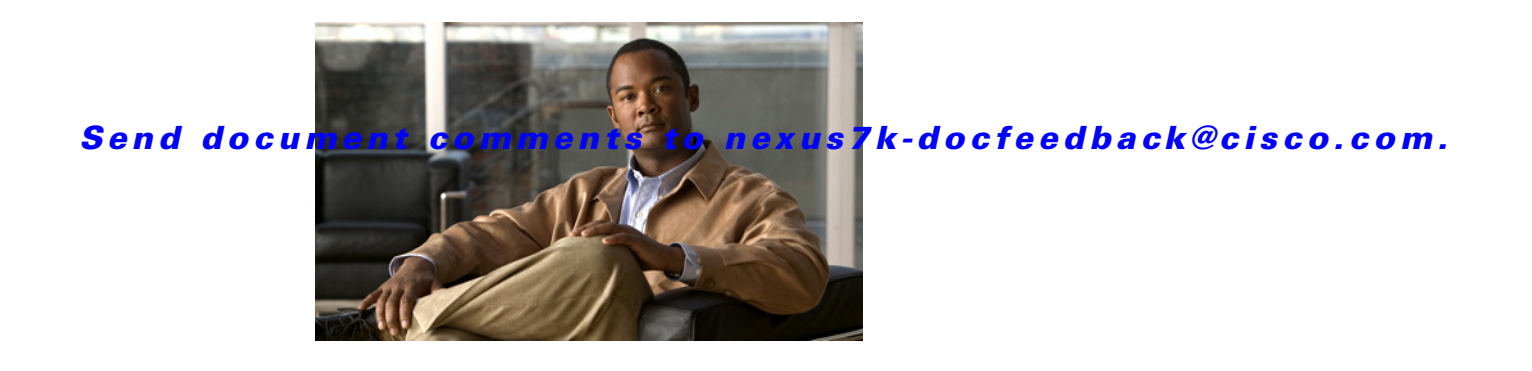

# **V Commands**

This chapter describes the Cisco NX-OS security commands that begin with V.

## **vlan access-map**

To create a new VLAN access-map entry or to configure an existing VLAN access-map entry, use the **vlan access-map** command. To remove a VLAN access-map entry, use the **no** form of this command.

**vlan access-map** *map-name* [*sequence-number*]

**no vlan access-map** *map-name* [*sequence-number*]

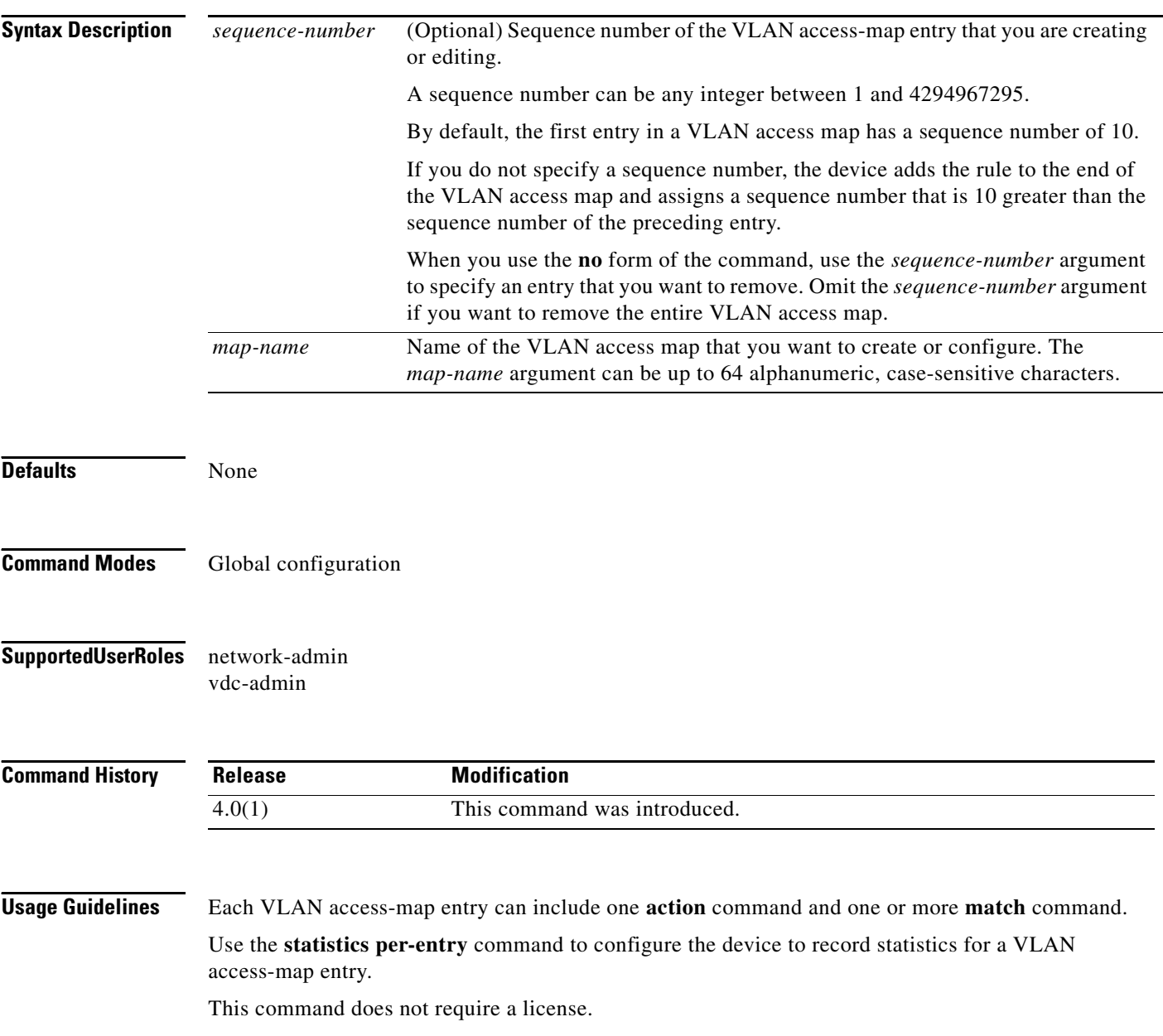

**Examples** This example shows how to create a VLAN access map named vlan-map-01, add two entries that each have two **match** commands and one **action** command, and enable statistics for the packets matched by the second entry:

```
switch(config)# vlan access-map vlan-map-01
switch(config-access-map)# match ip address ip-acl-01
switch(config-access-map)# action forward
switch(config-access-map)# match mac address mac-acl-00f
switch(config-access-map)# vlan access-map vlan-map-01
switch(config-access-map)# match ip address ip-acl-320
switch(config-access-map)# match mac address mac-acl-00e
switch(config-access-map)# action drop
switch(config-access-map)# statistics per-entry
switch(config-access-map)# show vlan access-map
Vlan access-map vlan-map-01 10
        match ip: ip-acl-01
        match mac: mac-acl-00f
        action: forward
Vlan access-map vlan-map-01 20
```
 match ip: ip-acl-320 match mac: mac-acl-00e action: drop statistics per-entry

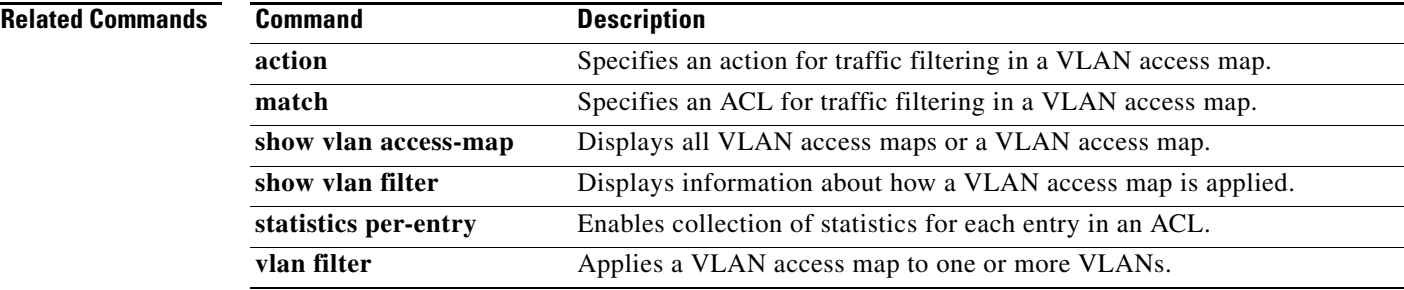

Г

## **vlan filter**

To apply a VLAN access map to one or more VLANs, use the **vlan filter** command. To unapply a VLAN access map, use the **no** form of this command.

**vlan filter** *map-name* **vlan-list** *VLAN-list*

**no vlan filter** *map-name* **vlan-list** *VLAN-list*

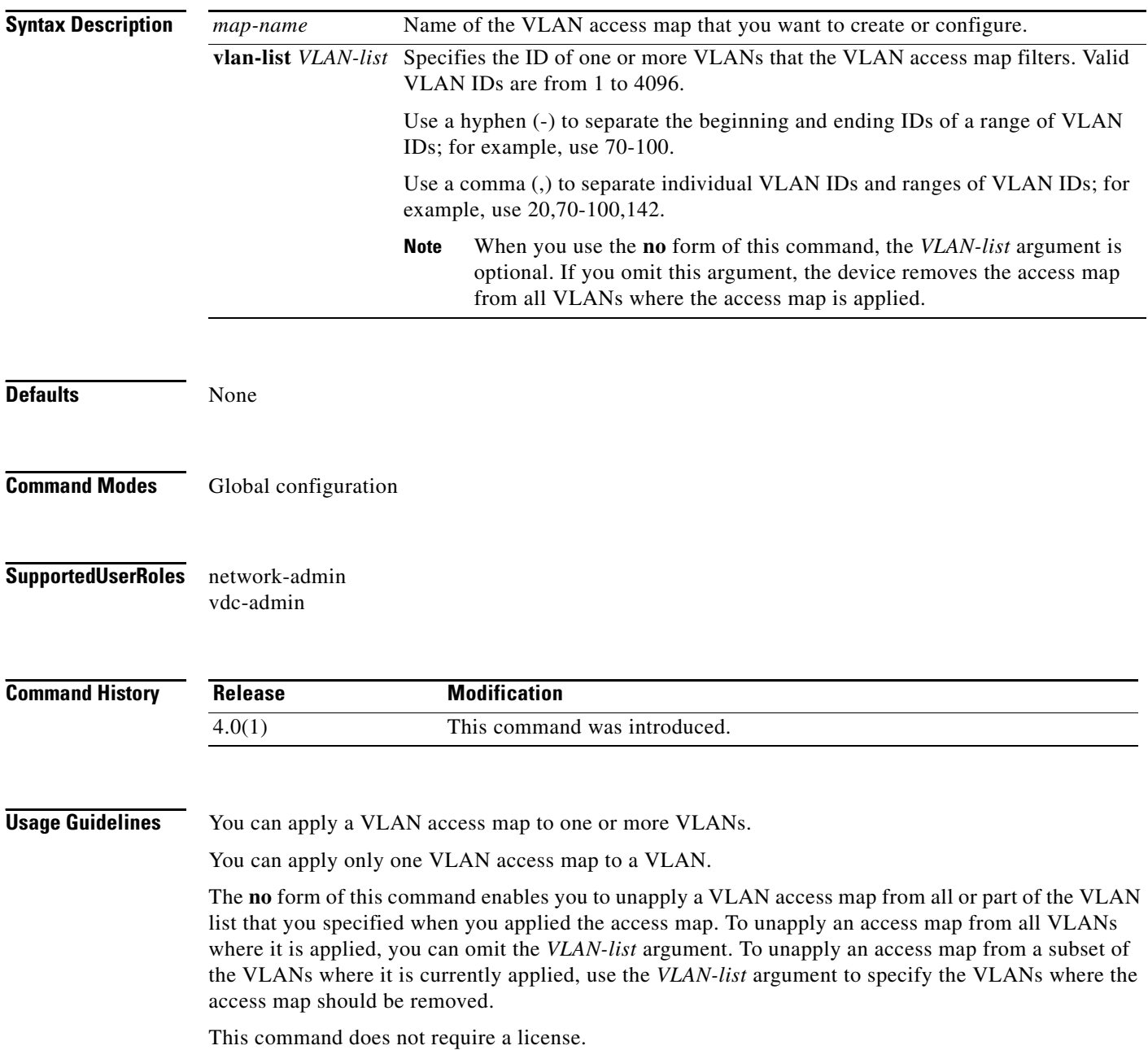

 $\mathbf I$ 

### *Send document comments to nexus7k-docfeedback@cisco.com.*

**Examples** This example shows how to apply a VLAN access map named vlan-map-01 to VLANs 20 through 45:

```
switch# config t
switch(config)# vlan filter vlan-map-01 20-45
```
This example show how to use the **no** form of the command to unapply the VLAN access map named vlan-map-01 from VLANs 30 through 32, which leaves the access map applied to VLANs 20 through 29 and 33 through 45:

```
switch# show vlan filter
```

```
vlan map vlan-map-01:
        Configured on VLANs: 20-45
switch(config)# no vlan filter vlan-map-01 30-32
switch# show vlan filter
```

```
vlan map vlan-map-01:
        Configured on VLANs: 20-29,33-45
```
#### **Related Commands**

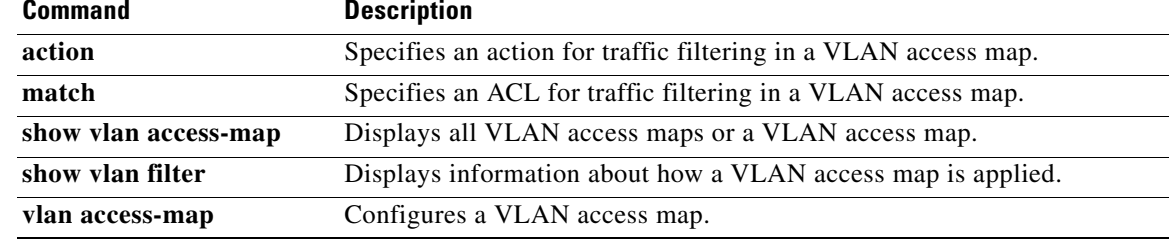

Г

### **vlan policy deny**

To enter VLAN policy configuration mode for a user role, use the **vlan policy deny** command. To revert to the default VLAN policy for a user role, use the **no** form of this command.

**vlan policy deny**

**no vlan policy deny**

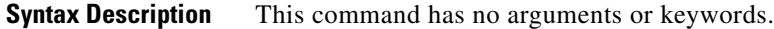

- **Defaults** All VLANs
- **Command Modes** User role configuration
- **Supported User Roles** network-admin vdc-admin

**Command History Release Modification**  $\overline{4.0(1)}$  This command was introduced.

**Usage Guidelines** This command denies all VLANs to the user role except for those that you allow using the **permit vlan** command in user role VLAN policy configuration mode.

This command does not require a license.

**Examples** This example shows how to enter user role VLAN policy configuration mode for a user role:

switch# **config t** switch(config)# **role name MyRole** switch(config-role)# **vlan policy deny** switch(config-role-vlan)#

This example shows how to revert to the default VLAN policy for a user role:

switch# **config t** switch(config)# **role name MyRole** switch(config-role)# **no vlan policy deny**

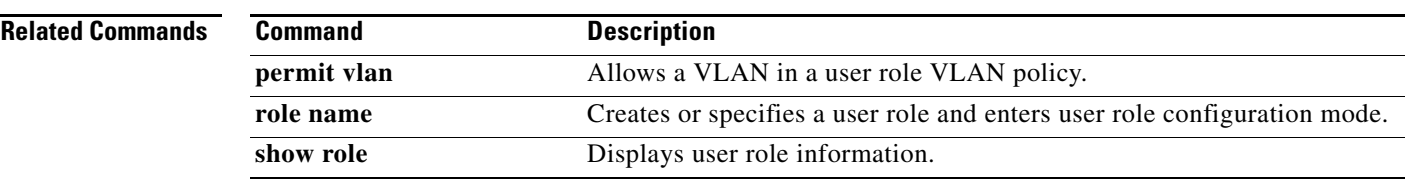

## **vrf policy deny**

To enter virtual forwarding and routing instance (VRF) policy configuration mode for a user role, use the **vrf policy deny** command. To revert to the default VRF policy for a user role, use the **no** form of this command.

**vrf policy deny**

**no vrf policy deny**

**Syntax Description** This command has no arguments or keywords.

**Defaults** All VRFs

- **Command Modes** User role configuration
- **Supported User Roles** network-admin vdc-admin

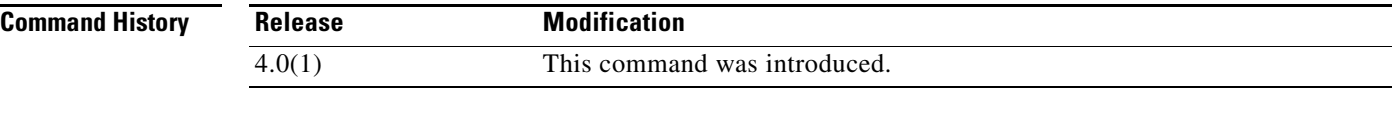

#### **Usage Guidelines** This command denies all VRFs to the user role except for those that you allow using the **permit vrf** command in user role VRF policy configuration mode.

This command does not require a license.

**Examples** This example shows how to enter VRF policy configuration mode for a user role:

```
switch# config t
switch(config)# role name MyRole
switch(config-role)# vrf policy deny
switch(config-role-vrf)#
```
This example shows how to revert to the default VRF policy for a user role:

switch# **config t** switch(config)# **role name MyRole** switch(config-role)# **no vrf policy deny**

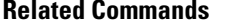

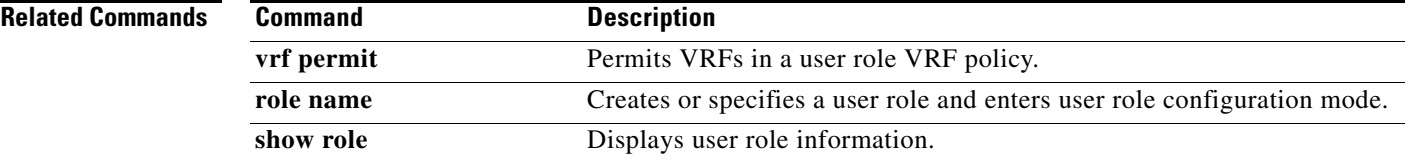